## Question 6

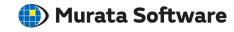

Q: How to create 2D models from 3D models?

**A**: 2D models are created from 3D models by the following procedure.

On the project tree, select the analysis model name that you want to convert to a 2D model.

Select [Create 2D Analysis Model] on the right-click menu.

Specify the analysis type, the origin, and the axes.

Please refer to the Femtet help menu below for more information.

Home>How to Create Project>New Analysis Model Creation>How to Create 2D/Axisymmetric Analysis Model from 3D model

Since Femtet ver. 2020, you have been able to create a 2D model in the [Display Cross Section] dialog box.

Select [Simple] for the operation mode and click the [Create 2D Model] button.

Please refer to the Femtet help menu below for more information.

Home>Modeling>Auxiliary Tools>Cross Section

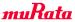